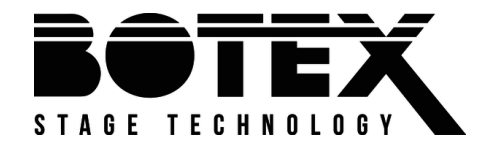

# DPX-1210H NET DPX-1210S NET

# **Jser manual** User manual

dimmer pack

Musikhaus Thomann Thomann GmbH Hans-Thomann-Straße 1 96138 Burgebrach Germany Telephone: +49 (0) 9546 9223-0 E-mail: info@thomann.de Internet: www.thomann.de

29.05.2020, ID: 469657\_469658

# **Table of contents**

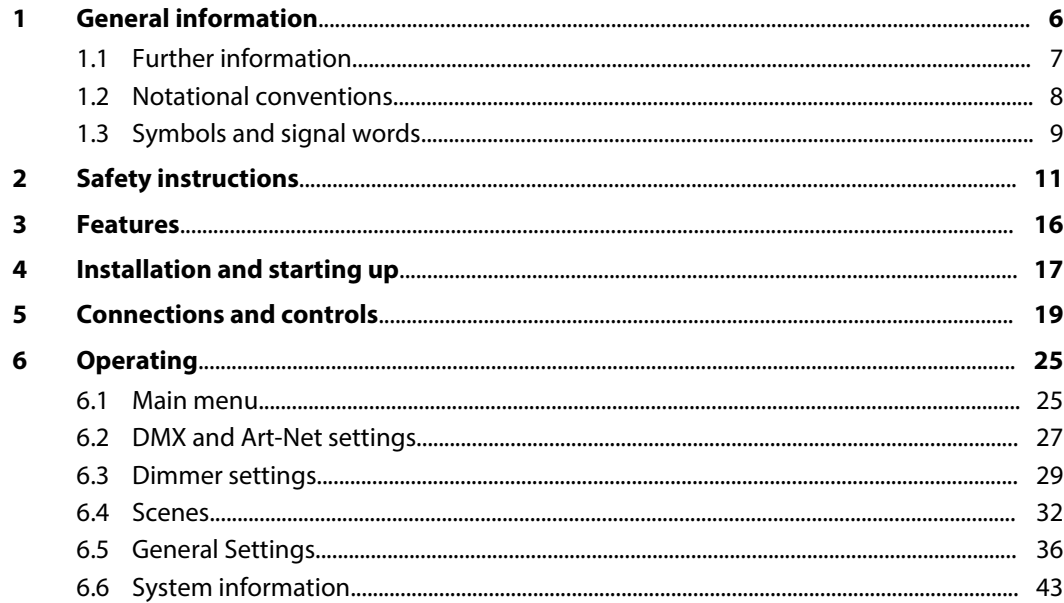

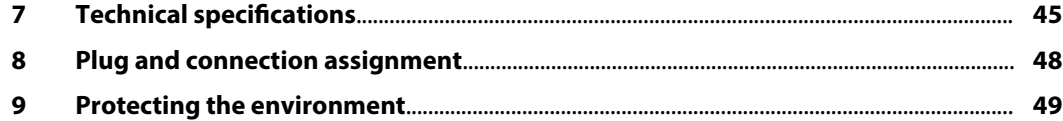

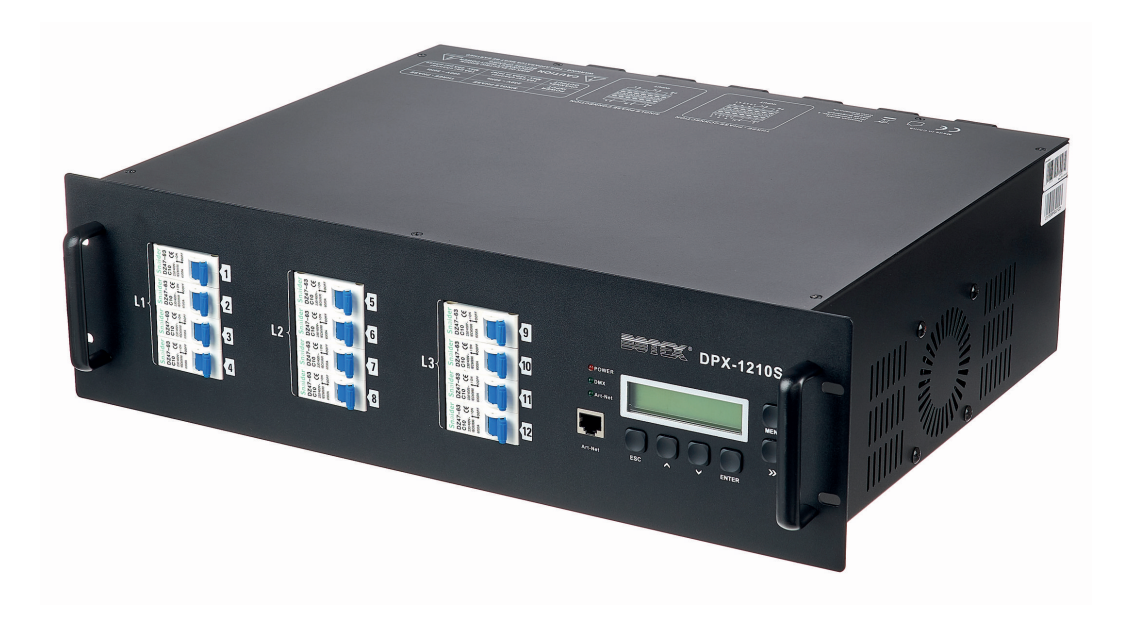

# **1 General information**

This user manual contains important information on the safe operation of the device. Read and follow all safety notes and all instructions. Save this manual for future reference. Make sure that it is available to all persons using this device. If you sell the device to another user, be sure that they also receive this manual.

Our products and user manuals are subject to a process of continuous development. We there‐ fore reserve the right to make changes without notice. Please refer to the latest version of the user manual which is ready for download under *www.thomann.de*.

# **1.1 Further information**

On our website (*www.thomann.de)* you will find lots of further information and details on the following points:

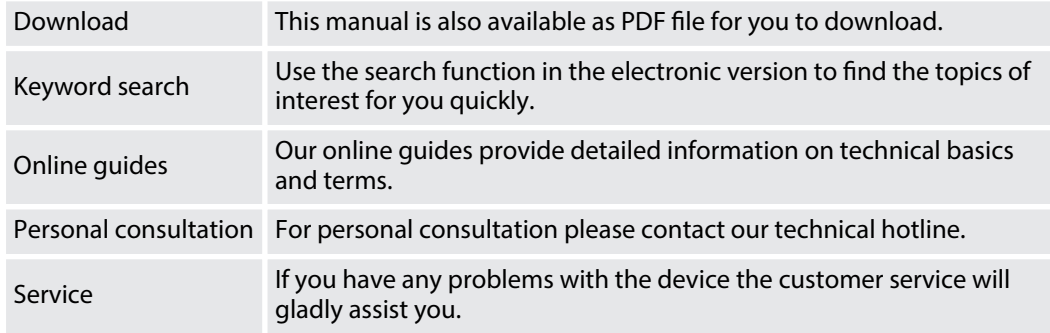

# **1.2 Notational conventions**

This manual uses the following notational conventions:

The letterings for connectors and controls are marked by square brackets and italics. **Examples:** *[VOLUME]* control, *[Mono]* button. **Letterings**

Texts and values displayed on the device are marked by quotation marks and italics. **Examples:** *'24ch'* , *'OFF'* . **Displays**

#### **Instructions**

The individual steps of an instruction are numbered consecutively. The result of a step is indented and highlighted by an arrow.

#### **Example:**

- 1. Switch on the device.
- **2.** Press *[Auto]*.
	- $\Rightarrow$  Automatic operation is started.
- **3.** Switch off the device.

# **1.3 Symbols and signal words**

In this section you will find an overview of the meaning of symbols and signal words that are used in this manual.

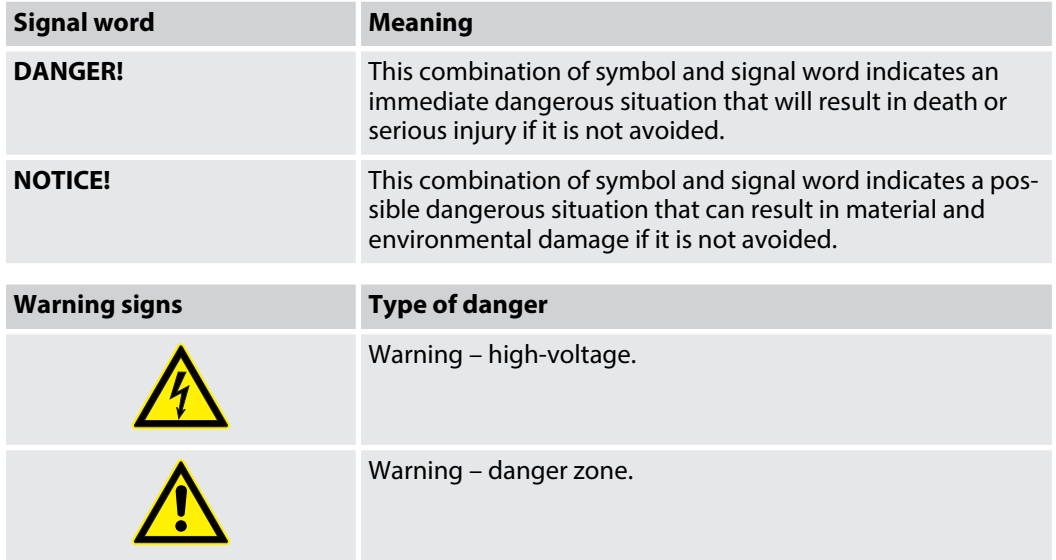

# **2 Safety instructions**

#### **Intended use**

This appliance is designed for professional use only and is intended to be used to control the brightness of connected spotlights. Use the device only as described in this user manual. Any other use or use under other operating conditions is considered to be improper and may result in personal injury or property damage. No liability will be assumed for damages resulting from improper use.

This device may be used only by persons with sufficient physical, sensorial, and intellectual abilities and having corresponding knowledge and experience. Other persons may use this device only if they are supervised or instructed by a person who is responsible for their safety.

## **Safety**

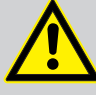

# **DANGER!**

## **Danger for children**

Ensure that plastic bags, packaging, etc. are disposed of properly and are not within reach of babies and young children. Choking hazard!

Ensure that children do not detach any small parts (e.g. knobs or the like) from the unit. They could swallow the pieces and choke!

Never let children unattended use electrical devices.

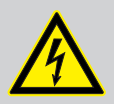

## **DANGER!**

## **Electric shock caused by high voltages inside**

Within the device there are areas where high voltages may be present. Never remove any covers.

There are no user-serviceable parts inside.

Do not use the device if covers, protectors or optical components are missing or damaged.

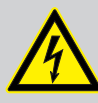

## **DANGER!**

## **Hazardous voltage**

Hazardous voltage may be present at cable ends and screw terminals.

The connection of screw terminals as well as all maintenance and repair work on the electrical installation of the device must only be performed by qualified elec‐ trical personnel in volt-free condition. Failure to do so may result in electric shock and risk of fire and loss of life.

By all means you have to observe all electrical safety instructions applicable at the place of operation.

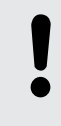

#### **NOTICE!**

## **Risk of fire**

Do not block areas of ventilation. Do not install the device near any direct heat source. Keep the device away from naked flames.

## **NOTICE!**

## **Operating conditions**

This device has been designed for indoor use only. To prevent damage, never expose the device to any liquid or moisture. Avoid direct sunlight, heavy dirt, and strong vibrations.

Only operate the device within the ambient conditions specified in the chapter 'Technical specifications' of this user manual. Avoid heavy temperature fluctua‐ tions and do not switch the device on immediately after it was exposed to tem‐ perature fluctuations (for example after transport at low outside temperatures).

Dust and dirt inside can damage the unit. When operated in harmful ambient conditions (dust, smoke, nicotine, fog, etc.), the unit should be maintained by qualified service personnel at regular intervals to prevent overheating and other malfunction.

## **NOTICE!**

#### **Power supply**

Before connecting the device, ensure that the input voltage (AC outlet) matches the voltage rating of the device and that the AC outlet is protected by a residual current circuit breaker. Failure to do so could result in damage to the device and possibly injure the user.

Unplug the device before electrical storms occur and when it is unused for long periods of time to reduce the risk of electric shock or fire.

# **3 Features**

## **General features**

- $\blacksquare$  12 dimmer channels
- Outputs DPX-1210H NET (item # 469657):  $2 \times 16$ -pin multi-pin Outputs DPX-1210S NET (item # 469658):  $12 \times$  safety sockets with hinged lid
- Control via DMX 512, ArtNET or manually via buttons and display on the unit
- $\blacksquare$  Built-in DMX recorder for recording and storing of up to 99 static scenes
- $\blacksquare$  Scenes can be played as a chase in a loop with adjustable fade time
- $\blacksquare$  Live display for dimmer channel status
- $\blacksquare$  Dimmer curve or switch mode adjustable per channel
- $\blacksquare$  Silent mode for noise-sensitive environments

# **4 Installation and starting up**

Unpack and check carefully there is no transportation damage before using the unit. Keep the equipment packaging. To fully protect the product against vibration, dust and moisture during transportation or storage use the original packaging or your own packaging material suitable for transport or storage, respectively.

Create all connections while the device is off. Use the shortest possible high-quality cables for all connections. Take care when running the cables to prevent tripping hazards.

The device is designed for mounting in 19" racks, it occupies two rack units (RU).

**Connector**

First, connect the loads to the terminals on the back of the device. Establish the DMX link to the controller. Finally, connect the power plug of the device to a 32 A CEE socket.

Connection options for blocks L1, L2 and L3:

- $\blacksquare$  one block per phase
- $\Box$  one block to one phase, two blocks to a second phases
- all blocks to one phase

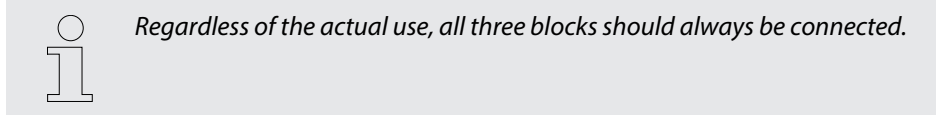

#### Connect the DMX input of the device to the DMX output of a DMX controller or another DMX device. Connect the output of the first DMX device to the input of the second one and so on, to form a series connection. Make sure that the output of the last DMX device in the chain is terminated by a resistor (110  $\Omega$ , 1/4 W). **Connections in 'DMX' mode**

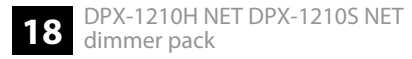

# **5 Connections and controls**

## **Front panel**

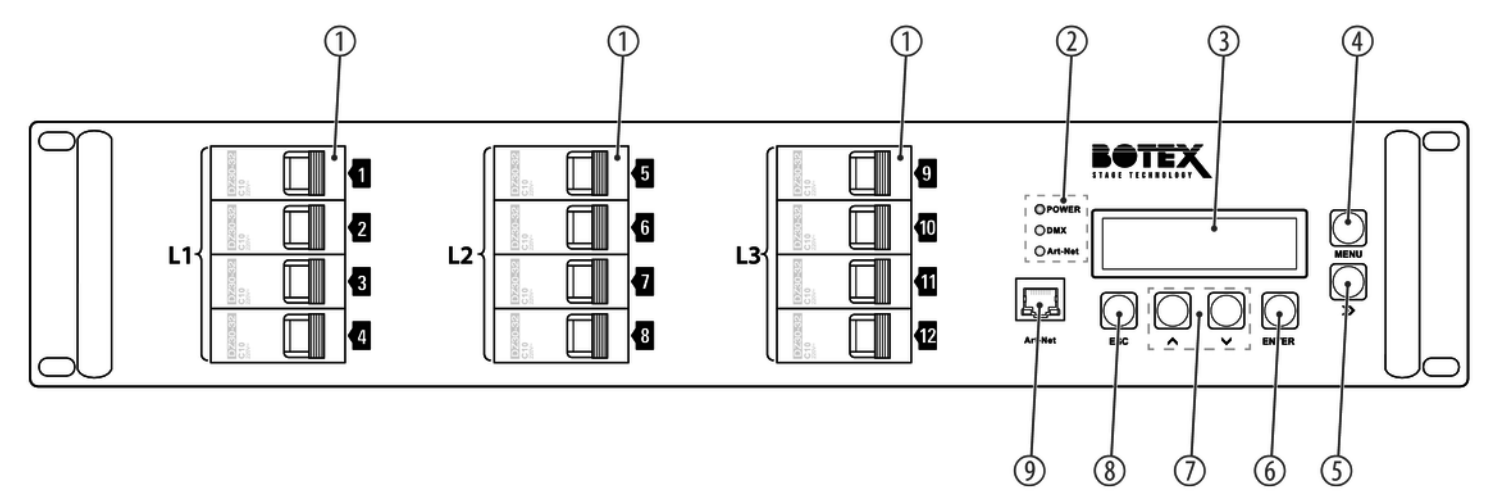

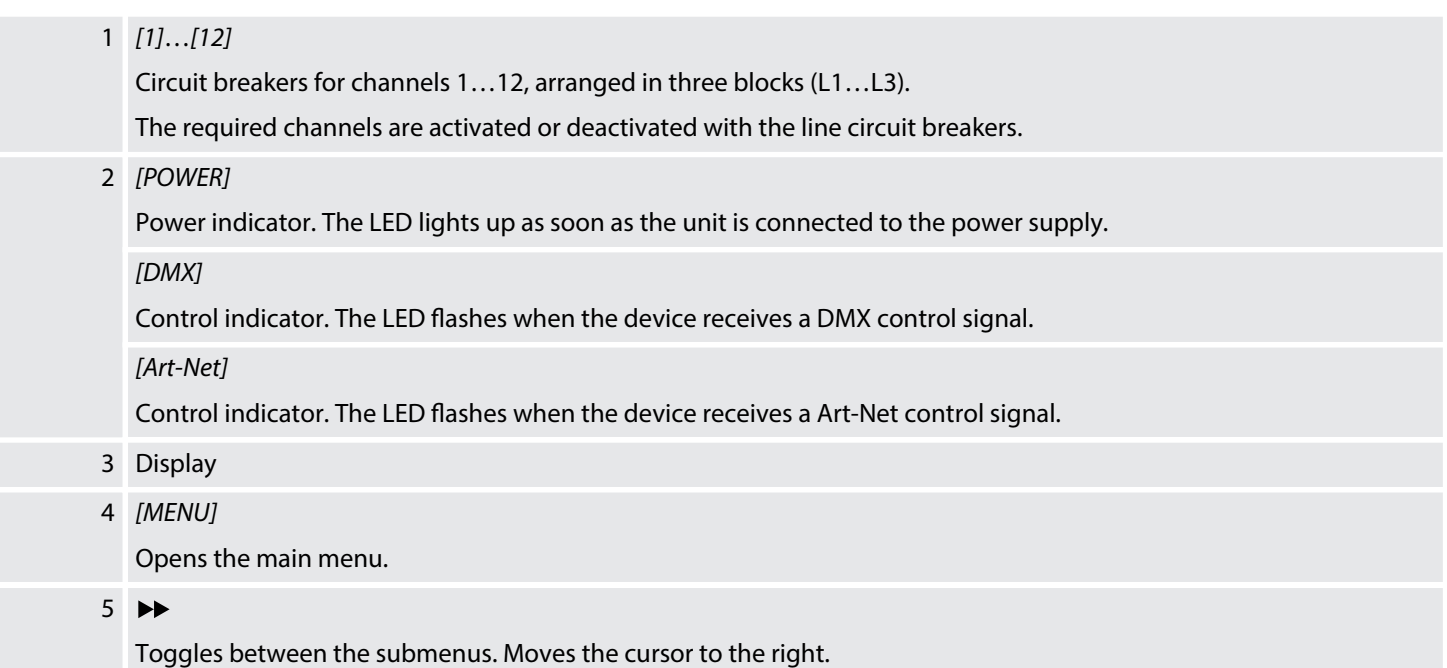

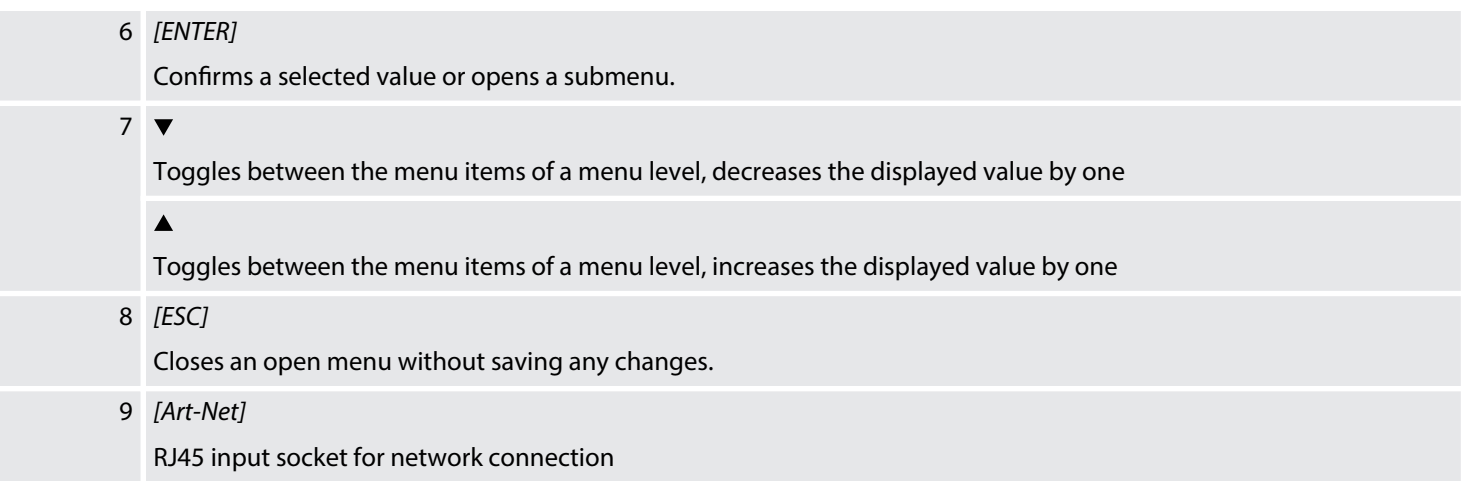

**Rear panel DPX-1210H NET (item no. 469657)**

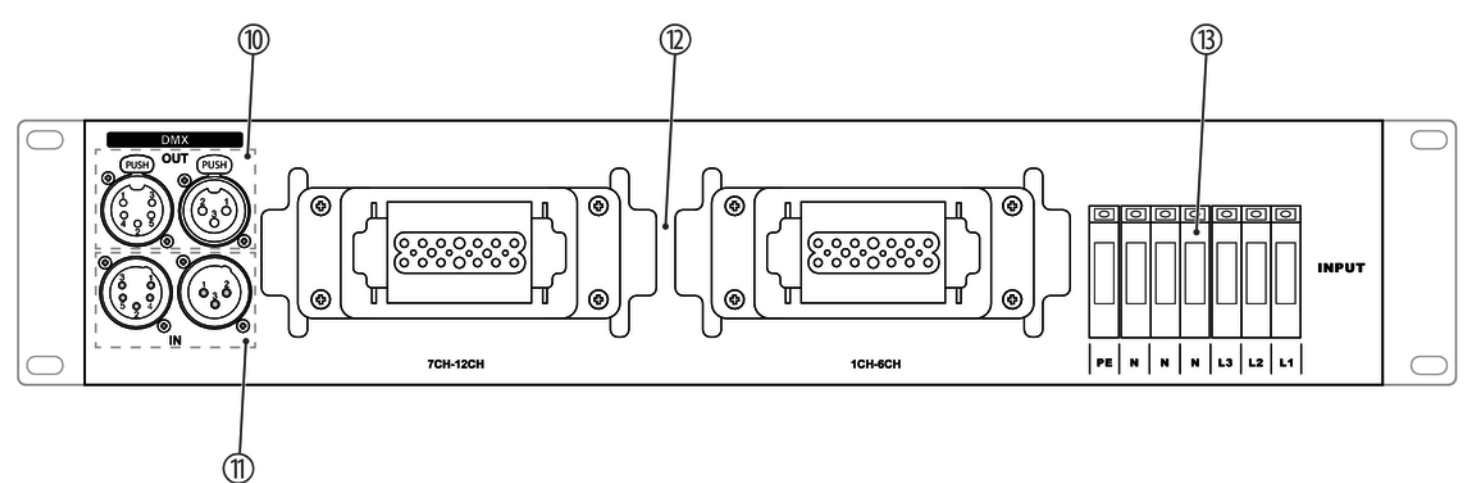

### **Rear panel DPX-1210S NET (item no. 469658)**

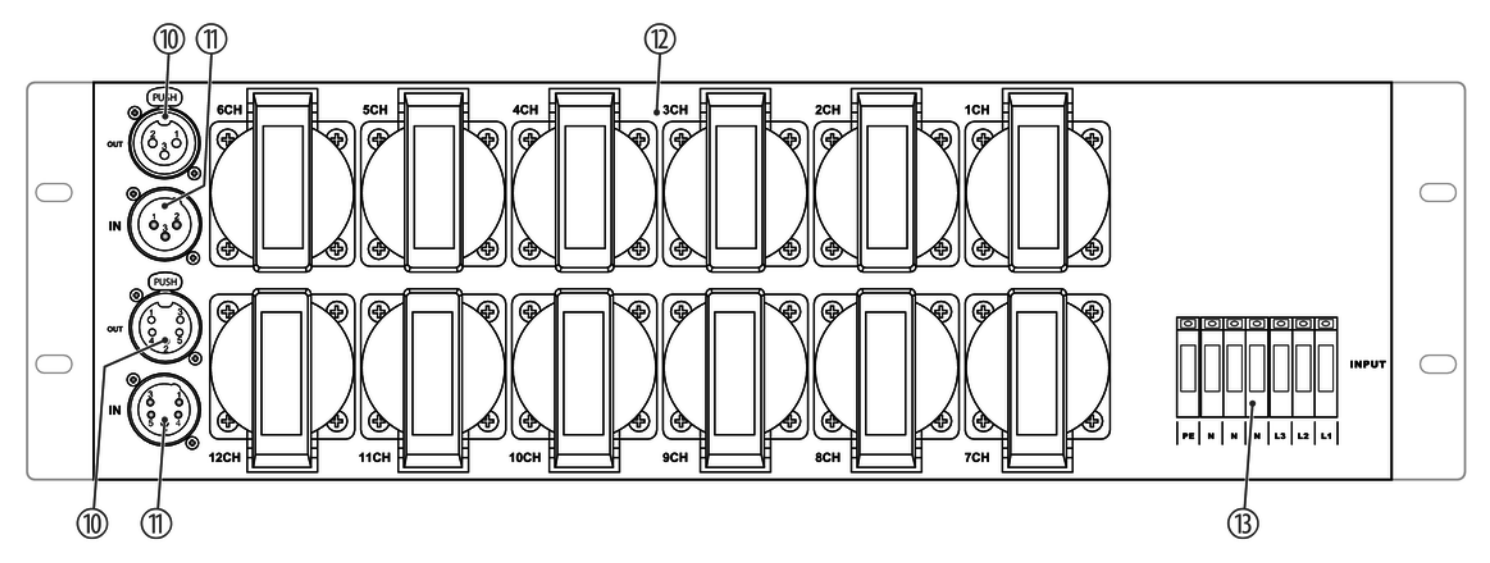

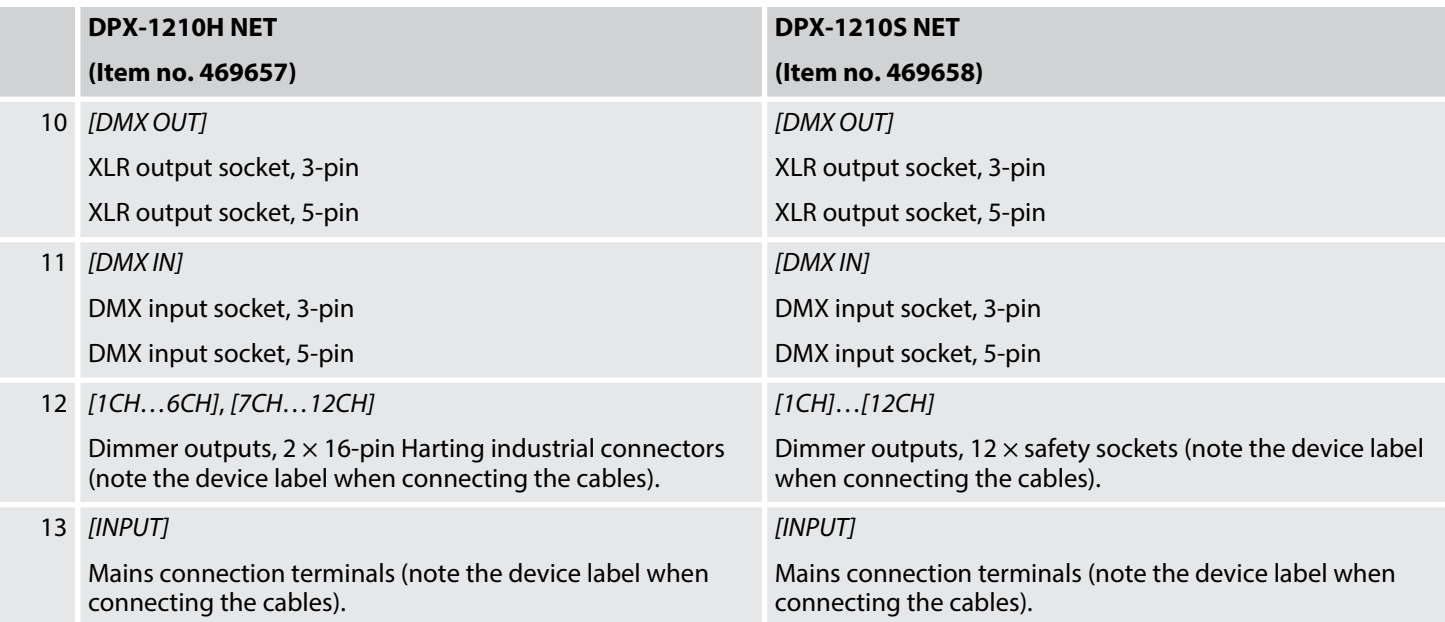

# **6 Operating**

#### **Turning the device on / o**

- **1.** Connect the device to the power supply.
	- ð The *[POWER]* LED lights up. The display shows *'Initialize...'* while the device is starting up. The start sequence is finished when the current device settings are shown on the display. The device is operational.
- **2.** Switch on the required channels using the assigned circuit breakers.
- **3.** To switch off the device, pull the mains plug from the 32 A CEE socket.

## **6.1 Main menu**

- **1.** Press *[MENU]* to activate the main menu.
- **2.** Press  $\blacktriangledown$  or  $\blacktriangle$  repeatedly until the desired submenu is shown on the display.
- **3.** Press  $\blacktriangleright$  to scroll through the various options of the submenu or to move the cursor to the right.
- **4.** Press *[ENTER]* to activate a displayed sub menu.
- **5.** Press *[ESC]* to exit the menu and return to display mode.

After 5 seconds of inactivity, the menu is closed and the device automatically returns to display mode.

In the *'LOCAL CONTROL'* and *'PLAY SCENE'* submenus, the menu remains open even after 5 seconds of inactivity.

## **6.2 DMX and Art-Net settings**

## **Setting the DMX address**

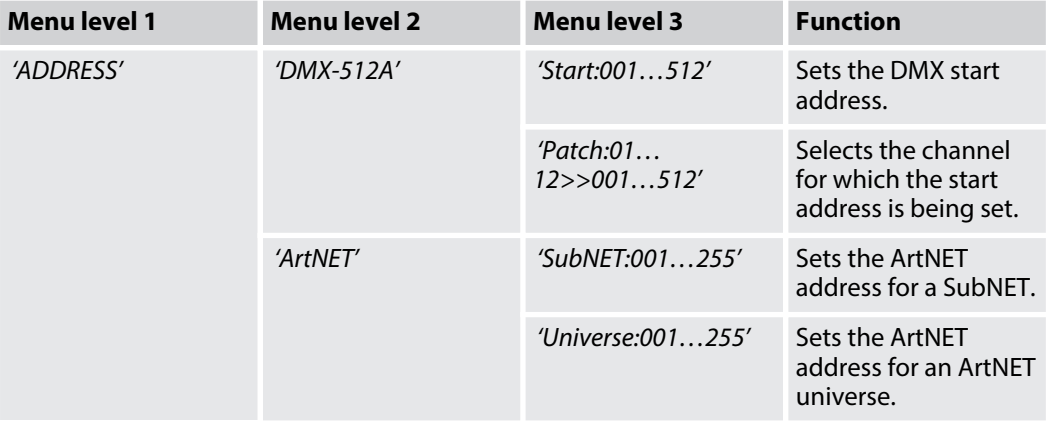

The DMX start address is set and assigned to a channel via the *'ADDRESS'* menu.

- 1. Press *[MENU]* to activate the main menu.
- **2.** Press ▼ or ▲ repeatedly until the *'ADDRESS'* submenu is shown on the display.
- **3.** ▶ Press ▶ to select the *'DMX-512A'* submenu and confirm with *[ENTER]*.
- **4.** Press *[ENTER]* to activate the Cursor.
- **5.** Press  $\blacktriangledown$  or  $\blacktriangle$  repeatedly until the display shows the desired DMX start address (display shows *'001'*…*'512'*) and confirm with *[ENTER]*.
	- $\Rightarrow$  The value is confirmed. The parent menu level is displayed.
- **6.** Press  $\blacktriangleright$  to select the *'Patch:'* submenu for channel selection.
- **7.** ▶ Press *[ENTER]* to activate the Cursor.
- **8.** Press ► to move the cursor between the fields *' Patch:'* for channel selection and *'Start:'* for entering the start address.
- **9.** Press  $\blacktriangledown$  or  $\blacktriangle$  repeatedly until the display shows the desired channel (display shows *'01'* …*'12'*) or the desired start address (display shows *'001'*…*'512'*) and confirm with *[ENTER]*.
	- $\Rightarrow$  The DMX start address is assigned to the selected channel.

The ArtNET address is set via the *'ADDRESS'* menu. **Setting the Art-Net address**

- 1. Press *[MENU]* to activate the main menu.
- **2.** Press  $\blacktriangledown$  or  $\blacktriangle$  repeatedly until the *'ADDRESS'* submenu is shown on the display.
- **3.** Press  $\rightarrow$  to select the *'ArtNET'* submenu and confirm with *[ENTER]*.
- **4.** Press to select the *'SubNET:'* submenu for a subnet or the *'Universe'* submenu for an ArtNET universe and confirm with *[ENTER]*.
- **5.** Press  $\blacktriangledown$  or  $\blacktriangle$  repeatedly until the display shows the desired address for the subnet or the Art-Net universe (display shows *'000'*…*'255'*) and confirm with *[ENTER]*.
	- $\Rightarrow$  The ArtNET address is assigned to the selected SubNET or ArtNET universe.

## **6.3 Dimmer settings**

**Setting parameters of the dimmer channel**

The parameters of the selected dimmer channel are set via the *'LOCAL CONTROL'* menu.

- **1.** Press *[MENU]* to activate the main menu.
- **2.** Press ▼ or ▲ repeatedly until the '*LOCAL CONTROL'* submenu appears on the display and activate the submenu with *[ENTER]*.
	- $\Rightarrow$  The set dimmer channel flashes.
- **3.** Press  $\blacktriangleright$  to move the cursor to the number of the dimmer channel (display shows *'LIVE 123456789012'* ) whose parameters you want to change.
- **4.** Press  $\blacktriangledown$  or  $\blacktriangle$  repeatedly until the display shows the desired value for the selected dimmer channel.
- **5.** Press *[ESC]* to exit the menu and return to display mode.
	- $\Rightarrow$  The set value is applied.

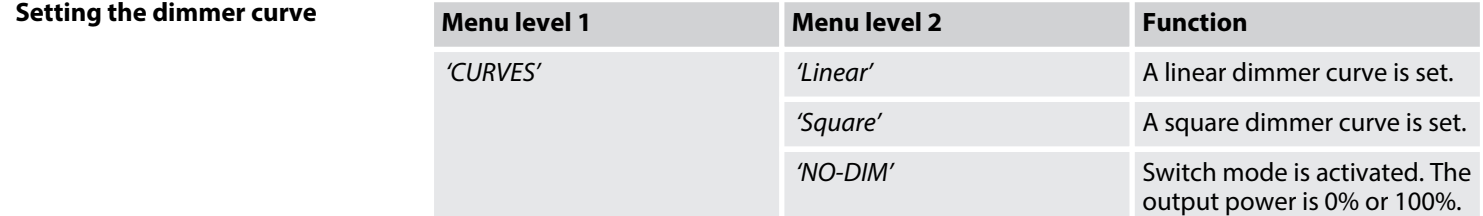

The dimmer curve for individual or all channels is set via the *'CURVES'* menu.

- 1. Press *[MENU]* to activate the main menu.
- **2.** Press ▼ or ▲ repeatedly until the *'CURVES'* submenu appears on the display and confirm with *[ENTER]*.
	- $\Rightarrow$  The cursor flashes at channel one.
- **3.** Press  $\rightarrow$  to move the cursor to the desired channel.
- **4.** Press  $\blacktriangledown$  or  $\blacktriangle$  repeatedly until the display shows the desired dimmer curve (display shows *'Linear'* , *'Square'* or *'NO-DIM'* ) and confirm with *[ENTER]*.
- **5.** To exit the menu without making changes, press *[ESC]*.

## **6.4 Scenes**

#### **Saving a scene**

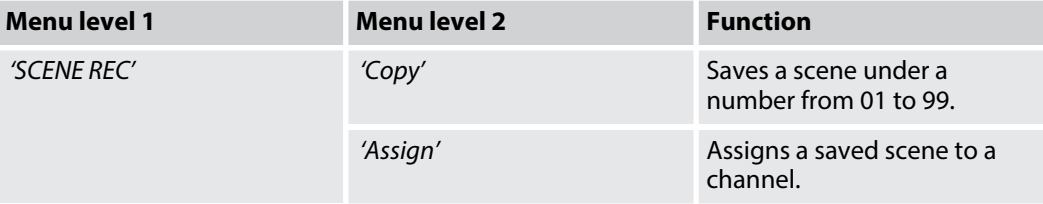

Scenes are saved via the *'SCENE REC/copy'* menu.

- 1. Press *[MENU]* to activate the main menu.
- **2.** Press  $\blacktriangledown$  or  $\blacktriangle$  repeatedly until the *'SCENE REC'* submenu is shown on the display.
- **3.** Press  $\rightarrow$  to select the *'Copy'* submenu and confirm with *[ENTER]*.
- **4.** Press  $\blacktriangledown$  or  $\blacktriangle$  repeatedly until the display shows the number under which you want to save the scene (display shows *'01'*…*'99'* ).

Scenes 71…99 are preset sample scenes. You can modify or overwrite them.

- **5.** Press  $\rightarrow$  to move the cursor to *'ENTER'*.
	- ð The *'ENTER'* display flashes.
- **6.** Press *[ENTER]*.
	- $\Rightarrow$  The incoming DMX signal is saved as a scene under the set number. At the end of the saving process, the scene numbering display automatically jumps to the next higher number.

#### Scenes can be created and saved manually using the *'SCENE REC/Assign'* menu. **Setting a scene manually**

- **1.** Press *[MENU]* to activate the main menu.
- **2.** Press  $\blacktriangledown$  or  $\blacktriangle$  repeatedly until the *'SCENE REC'* submenu is shown on the display.
- **3.** Press  $\triangleright$  to select the *'Assign'* submenu and confirm with *[ENTER]*.
- **4.** Press  $\blacktriangleright$  to move the cursor to the number of the channel whose value you want to change.
- **5.** Press  $\blacktriangledown$  or  $\blacktriangle$  to set the dimmer value of the channels of the selected scene (display "01" ... '99' / 'FL').
- **6.** Press *[ENTER]*.
	- $\Rightarrow$  The set values are adopted. The display automatically jumps to the next scene.
- **7.** To exit the menu without making changes, press *[ESC]*.

**Playing a Chase**

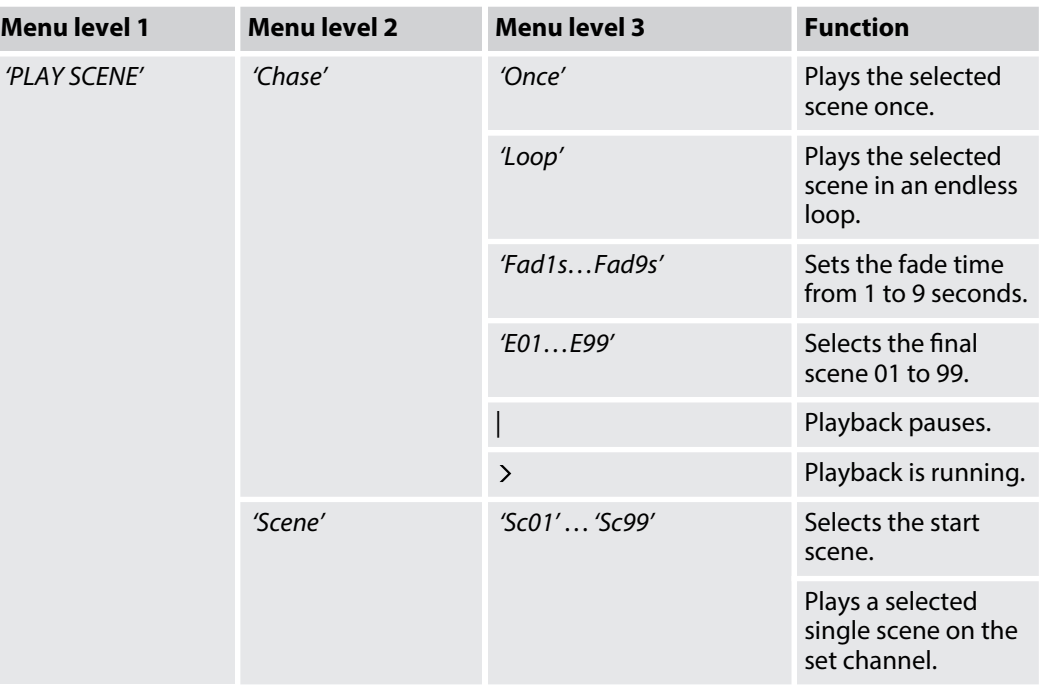

Chases are played via the *'PLAY SCENE/Chase'* menu.

- **1.** Press *[MENU]* to activate the main menu.
- **2.** Press  $\blacktriangledown$  or  $\blacktriangle$  repeatedly until the *'PLAY SCENE'* submenu is shown on the display.
- **3.** Press  $\triangleright$  to select the *'Chase'* submenu and confirm with *[ENTER]*.
- **4.** Press ▼ or ▲ until the display shows the number of the scene with which the chase should start (display shows *'01'*…*'99'* ).
- **5.** Press  $\rightarrow \bullet$  to move the cursor to the display mode options.
- **6.** Press  $\nabla$  or  $\triangle$  to select the play mode *'Once'* (single play) or *'Loop'* (loop playback).
- **7.** Press ▶▶ and then press ▼ or ▲ to select the fade time *'Fad1s...Fad9s'*.
- **8.** Press ► and then press ▼ or ▲ to select the closing scene *'E01...E99'*.
- **9.** Press *[ENTER]* to pause the chase (display |) or play (display >).

**Playing a scene**

Individual scenes are played via the *'PLAY SCENE/Scene'* menu.

- 1. Press *[MENU]* to activate the main menu.
- **2.** Press  $\blacktriangledown$  or  $\blacktriangle$  repeatedly until the *'PLAY SCENE'* submenu is shown on the display.
- **3.** Press  $\rightarrow$  to select the *'Scene'* submenu and confirm with *[ENTER]*.
- **4.** Press ▼ or ▲ to select the desired single scene (display shows 'Sc01'... 'Sc99').
- **5.** Press *[ENTER]*.
	- $\Rightarrow$  The selected scene is played on the set channel.
- **6.** To exit the menu without making changes, press *[ESC]*.

## **6.5 General Settings**

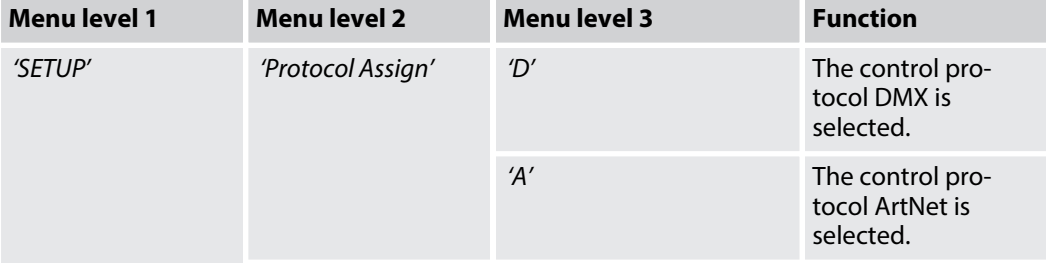

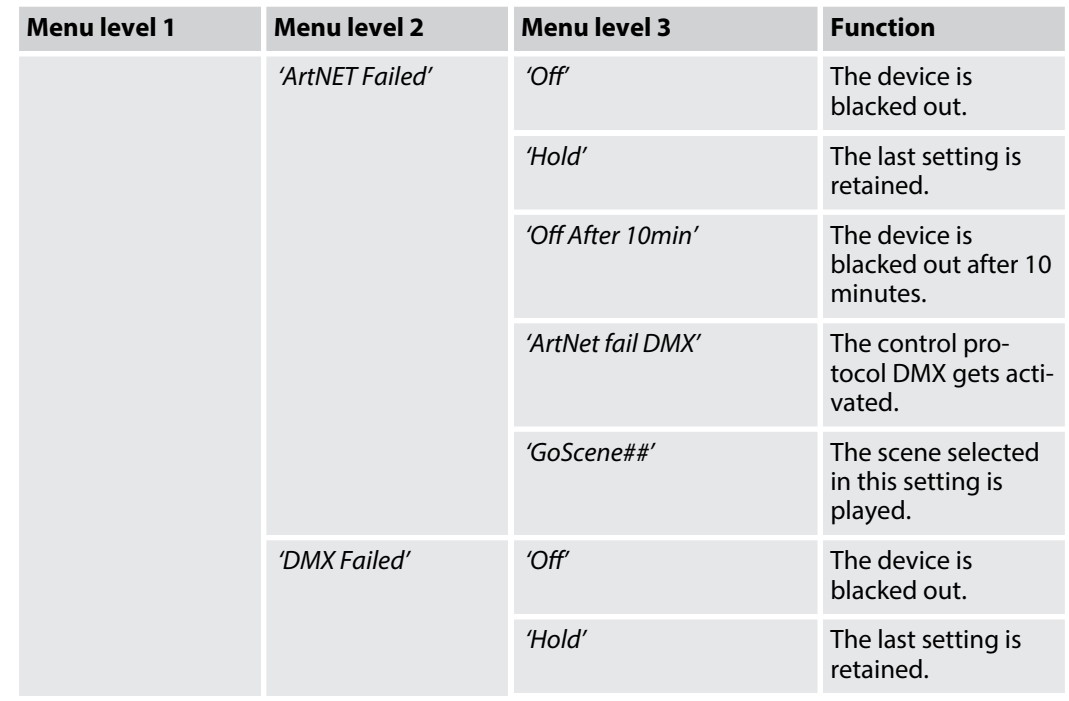

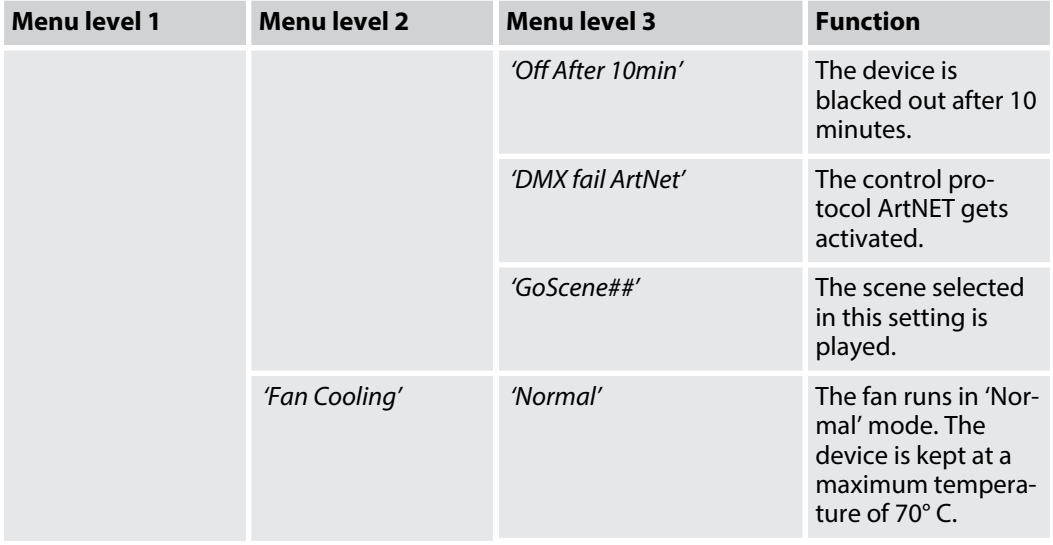

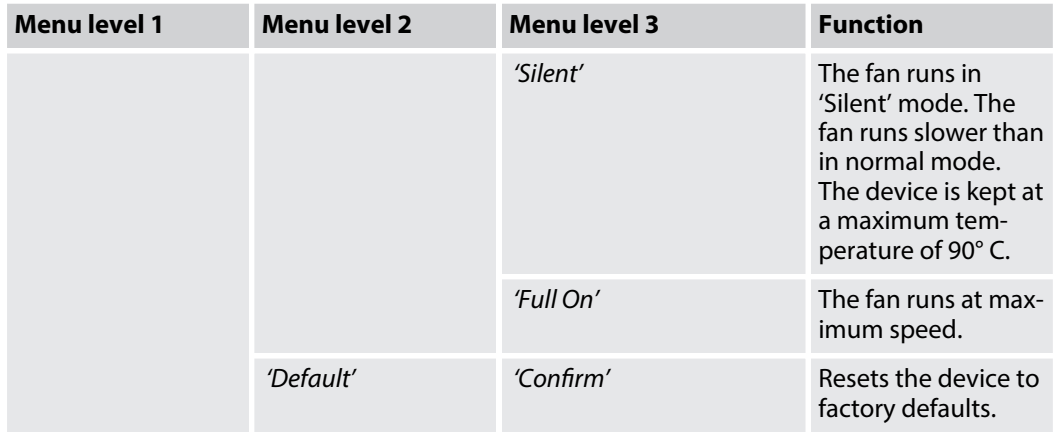

## **Selecting a control protocol**

The control protocol is selected via the *'SETUP/Protocol Assign'* menu.

- 1. Press *[MENU]* to activate the main menu.
- **2.** Press ▼ or ▲ repeatedly until the *'SETUP'* submenu is shown on the display.
- **3.** Press  $\blacktriangleright$  to select the *'Protocol Assign'* submenu and confirm with *[ENTER]*.

# Operating

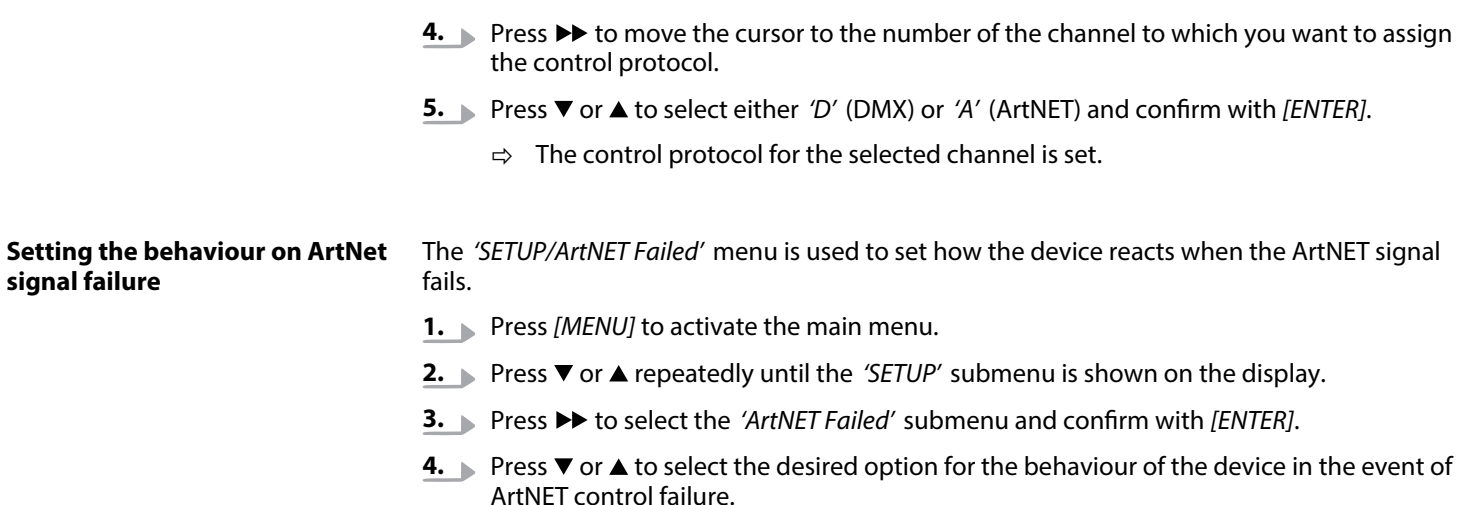

- **5.** If you have chosen the 'GoScene##' option, press  $\blacktriangleright$  to activate the cursor and use  $\blacktriangledown$  or  $\triangle$  to select a scene between 01 and 99.
- **6.** Press *[ENTER]* to confirm the selection.
	- $\Rightarrow$  The selected settings are adopted.

**7.** To exit the menu without making changes, press *[ESC]*.

**Setting the behaviour on DMX signal failure**

The *'SETUP/DMX Failed'* menu is used to set how the device reacts when the DMX signal fails.

- **1.** Press *[MENU]* to activate the main menu.
- **2.** Press  $\blacktriangledown$  or  $\blacktriangle$  repeatedly until the *'SETUP'* submenu is shown on the display.
- **3.** Press  $\blacktriangleright$  to select the *'DMX Failed'* submenu and confirm with *[ENTER]*.
- **4.** Press  $\blacktriangledown$  or  $\blacktriangle$  to select the desired option for the behaviour of the device in the event of ArtNET control failure.
- **5.** If you have chosen the *'GoScene##'* option, press  $\blacktriangleright$  to activate the cursor and use  $\blacktriangledown$  or  $\triangle$  to select a scene between 01 and 99.
- **6.** Press *[ENTER]* to confirm the selection.
	- $\Rightarrow$  The selected settings are adopted.
- **7.** To exit the menu without making changes, press *[ESC]*.

**Fan settings**

The *'SETUP/Fan Cooling'* menu is used to adjust the fan.

# Operating

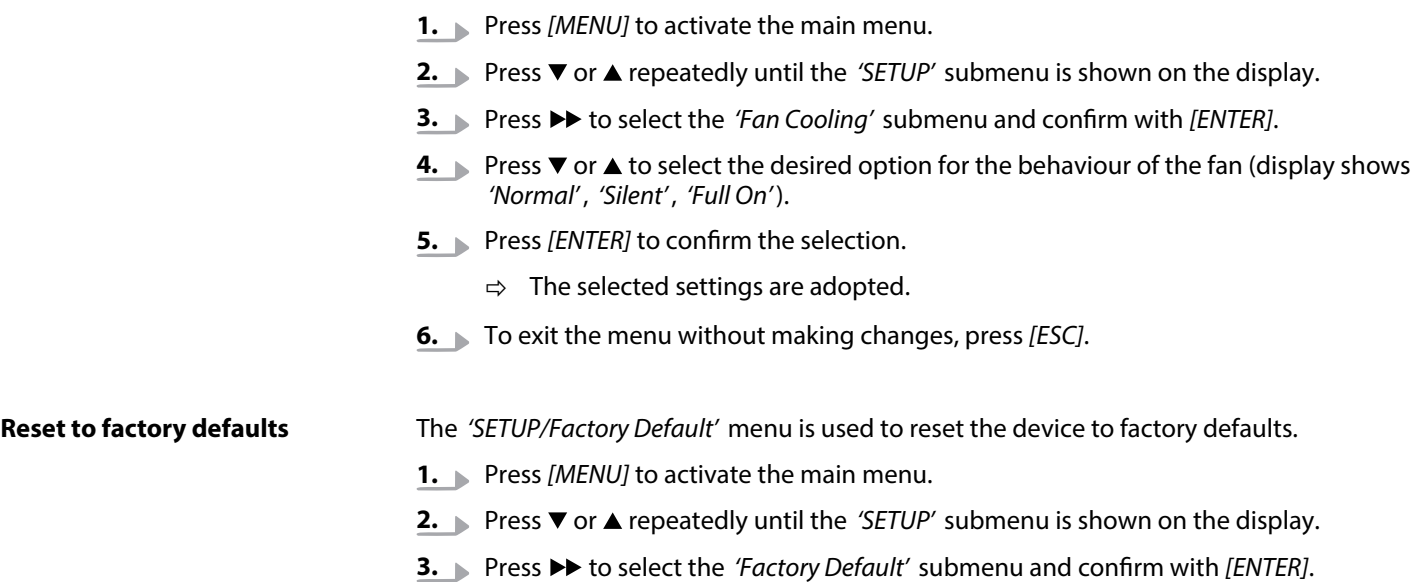

ð The display shows *'Confirm'* .

- **4.** Press *[ENTER]* to confirm the selection.
	- $\Rightarrow$  The device is reset to factory default settings.
- **5.** To exit the menu without making changes, press *[ESC]*.

## **6.6 System information**

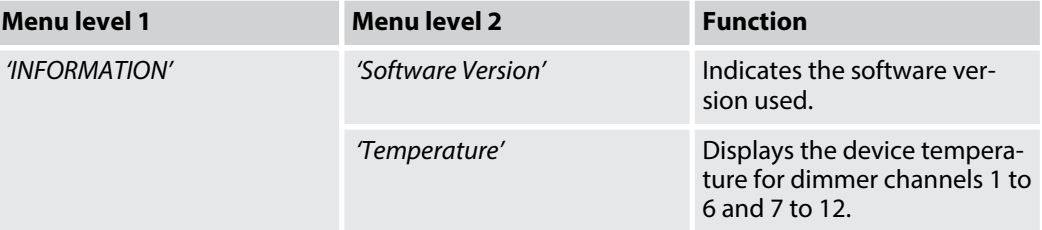

The *'INFORMATION'* menu is used to call up system information.

- 1. Press *[MENU]* to activate the main menu.
- **2.** Press ▼ or ▲ repeatedly until the *'INFORMATION'* submenu is shown on the display.
- **3.** Press  $\rightarrow$  to select the *'Software Version'* submenu and confirm with *[ENTER]*.
	- $\Rightarrow$  The current software version of the device is displayed.
- **4.** ▶ Press ▶ to select the *'Temperature'* submenu and confirm with *[ENTER]*.
	- ð The device temperature for dimmers 1 to 6 (display shows *'L='*) and dimmer 7 to 12 (display shows *'R='*).
- **5.** To exit the menu, press *[ESC]*.

# **7** Technical specifications

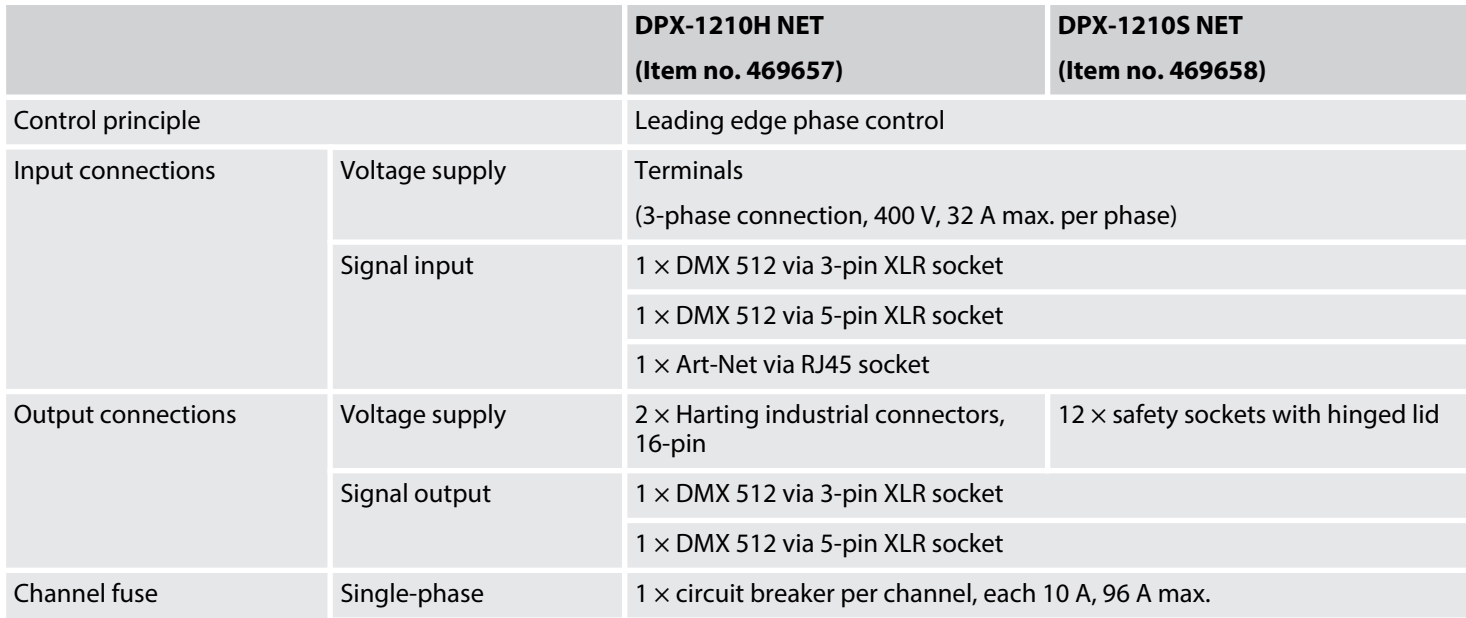

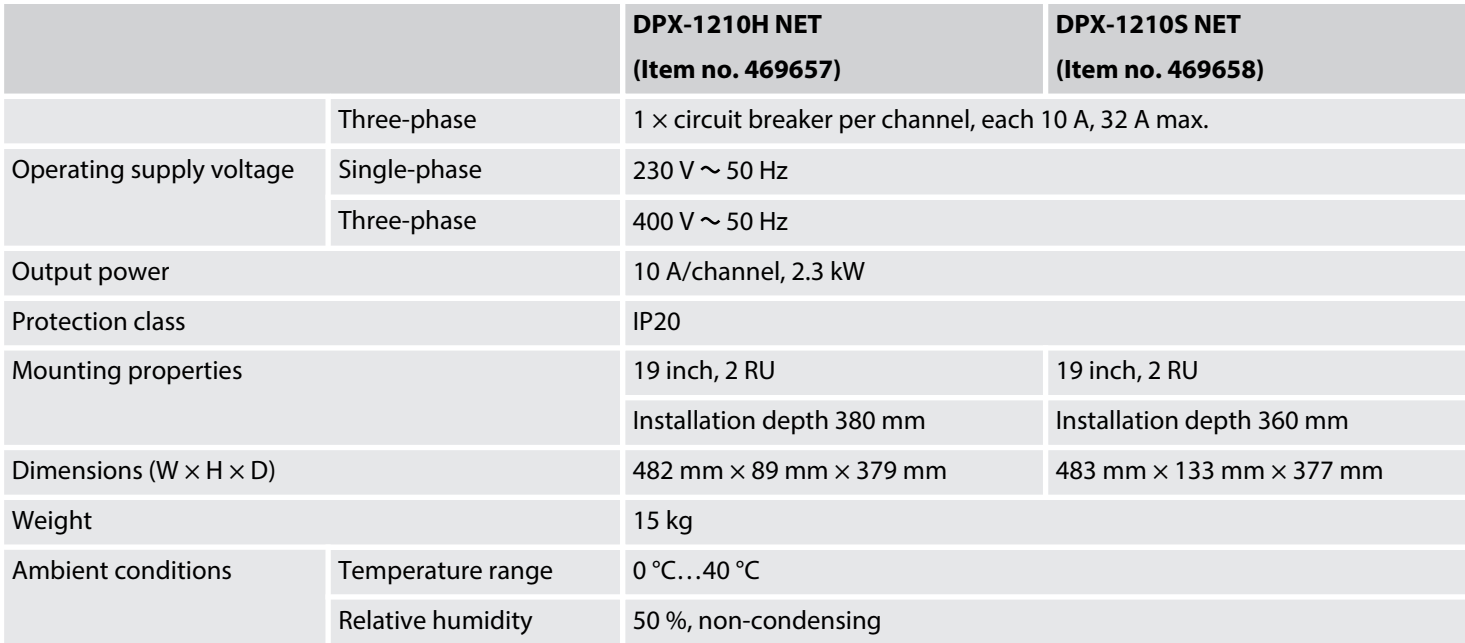

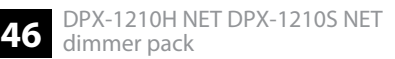

## **Further information**

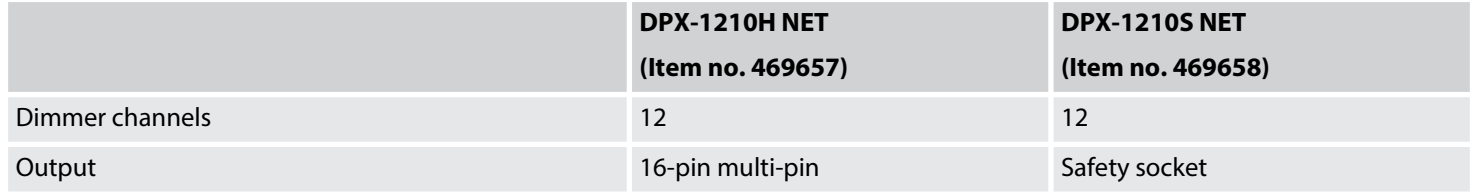

# **8 Plug and connection assignment**

### **Introduction**

This chapter will help you select the right cables and plugs to connect your valuable equip‐ ment so that a perfect light experience is guaranteed.

Please take our tips, because especially in 'Sound & Light' caution is indicated: Even if a plug fits into a socket, the result of an incorrect connection may be a destroyed DMX controller, a short circuit or 'just' a not working light show!

## **DMX connections**

Three- and five-pin XLR sockets serve as DMX outputs, a three- or five-pin XLR connector (optionally) serves as DMX input. The figure below and the table show the pin assignment.

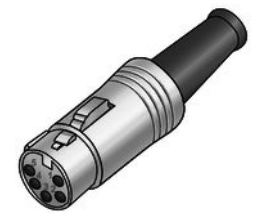

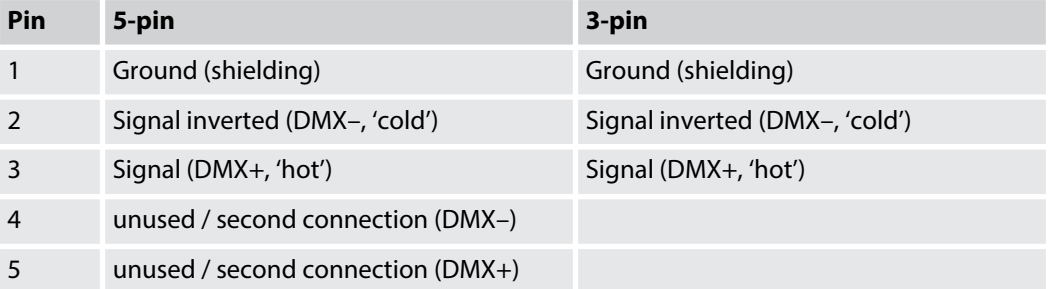

# **9 Protecting the environment**

**Disposal of the packaging mate‐ rial**

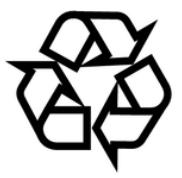

#### **Disposal of your old device**

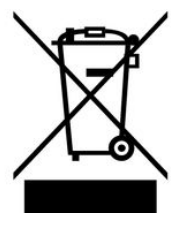

For the transport and protective packaging, environmentally friendly materials have been chosen that can be supplied to normal recycling.

Ensure that plastic bags, packaging, etc. are properly disposed of.

Do not just dispose of these materials with your normal household waste, but make sure that they are collected for recycling. Please follow the notes and markings on the packaging.

This product is subject to the European Waste Electrical and Electronic Equipment Directive (WEEE) in its currently valid version. Do not dispose with your normal household waste.

Dispose of this device through an approved waste disposal firm or through your local waste facility. When discarding the device, comply with the rules and regulations that apply in your country. If in doubt, consult your local waste disposal facility.

Notes

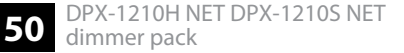